## **AFG1022 Arbitrary Function Generator Programmer Manual**

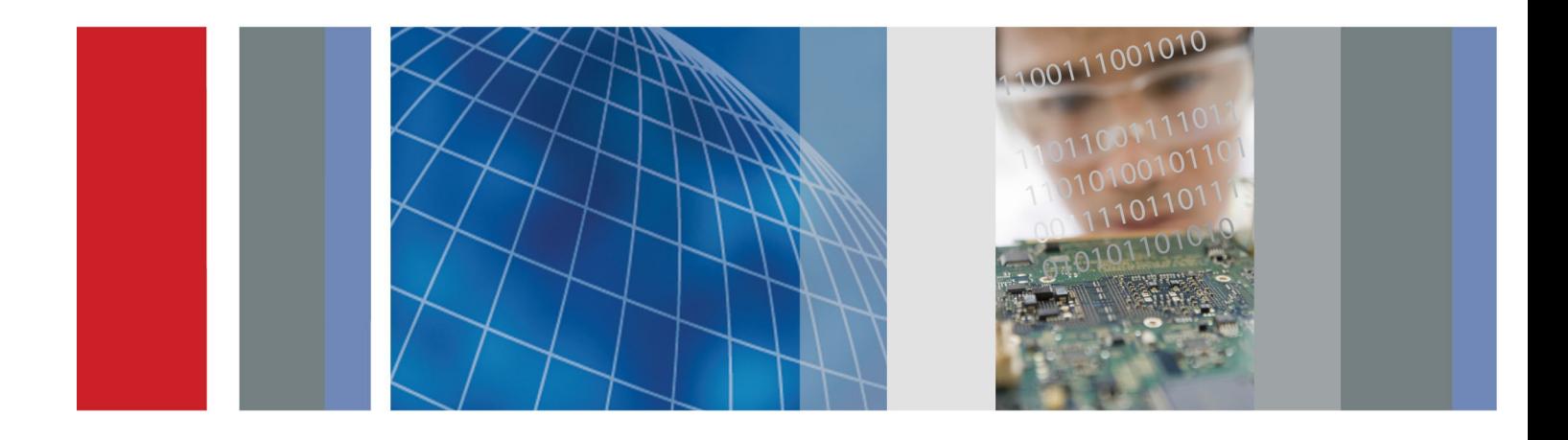

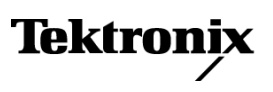

\*P077105700\* 077-1057-00

**AFG1022 Arbitrary Function Generator Programmer Manual**

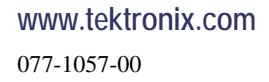

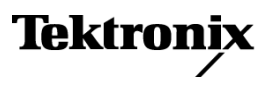

Copyright © Tektronix. All rights reserved. Licensed software products are owned by Tektronix or its subsidiaries or suppliers, and are protected by national copyright laws and international treaty provisions.

Tektronix products are covered by U.S. and foreign patents, issued and pending. Information in this publication supersedes that in all previously published material. Specifications and price change privileges reserved.

TEKTRONIX and TEK are registered trademarks of Tektronix, Inc.

**Contacting Tektronix**

Tektronix, Inc. 14150 SW Karl Braun Drive P.O. Box 500 Beaverton, OR 97077 USA

For product information, sales, service, and technical support:

- $\blacksquare$  In North America, call 1-800-833-9200.
- Worldwide, visit [www.tektronix.com](http://www.tektronix.com/contact) to find contacts in your area.

#### **Warranty**

Tektronix warrants that the product will be free from defects in materials and workmanship for a period of three (3) years from the date of original purchase from an authorized Tektronix distributor. If the product proves defective during this warranty period, Tektronix, at its option, either will repair the defective product without charge for parts and labor, or will provide a replacement in exchange for the defective product. Parts, modules and replacement products used by Tektronix for warranty work may be new or reconditioned to like new performance. All replaced parts, modules and products become the property of Tektronix.

In order to obtain service under this warranty, Customer must notify Tektronix of the defect before the expiration of the warranty period and make suitable arrangements for the performance of service. Customer shall be responsible for packaging and shipping the defective product to the service center designated by Tektronix, shipping charges prepaid, and with a copy of customer proof of purchase. Tektronix shall pay for the return of the product to Customer if the shipment is to a location within the country in which the Tektronix service center is located. Customer shall be responsible for paying all shipping charges, duties, taxes, and any other charges for products returned to any other locations.

This warranty shall not apply to any defect, failure or damage caused by improper use or improper or inadequate maintenance and care. Tektronix shall not be obligated to furnish service under this warranty a) to repair damage resulting from attempts by personnel other than Tektronix representatives to install, repair or service the product; b) to repair damage resulting from improper use or connection to incompatible equipment; c) to repair any damage or malfunction caused by the use of non-Tektronix supplies; or d) to service a product that has been modified or integrated with other products when the effect of such modification or integration increases the time or difficulty of servicing the product.

THIS WARRANTY IS GIVEN BY TEKTRONIX WITH RESPECT TO THE PRODUCT IN LIEU OF ANY OTHER WARRANTIES, EXPRESS OR IMPLIED. TEKTRONIX AND ITS VENDORS DISCLAIM ANY IMPLIED WARRANTIES OF MERCHANTABILITY OR FITNESS FOR A PARTICULAR PURPOSE. TEKTRONIX' RESPONSIBILITY TO REPAIR OR REPLACE DEFECTIVE PRODUCTS IS THE SOLE AND EXCLUSIVE REMEDY PROVIDED TO THE CUSTOMER FOR BREACH OF THIS WARRANTY. TEKTRONIX AND ITS VENDORS WILL NOT BE LIABLE FOR ANY INDIRECT, SPECIAL, INCIDENTAL, OR CONSEQUENTIAL DAMAGES IRRESPECTIVE OF WHETHER TEKTRONIX OR THE VENDOR HAS ADVANCE NOTICE OF THE POSSIBILITY OF SUCH DAMAGES.

[W2 – 15AUG04]

## Table of contents

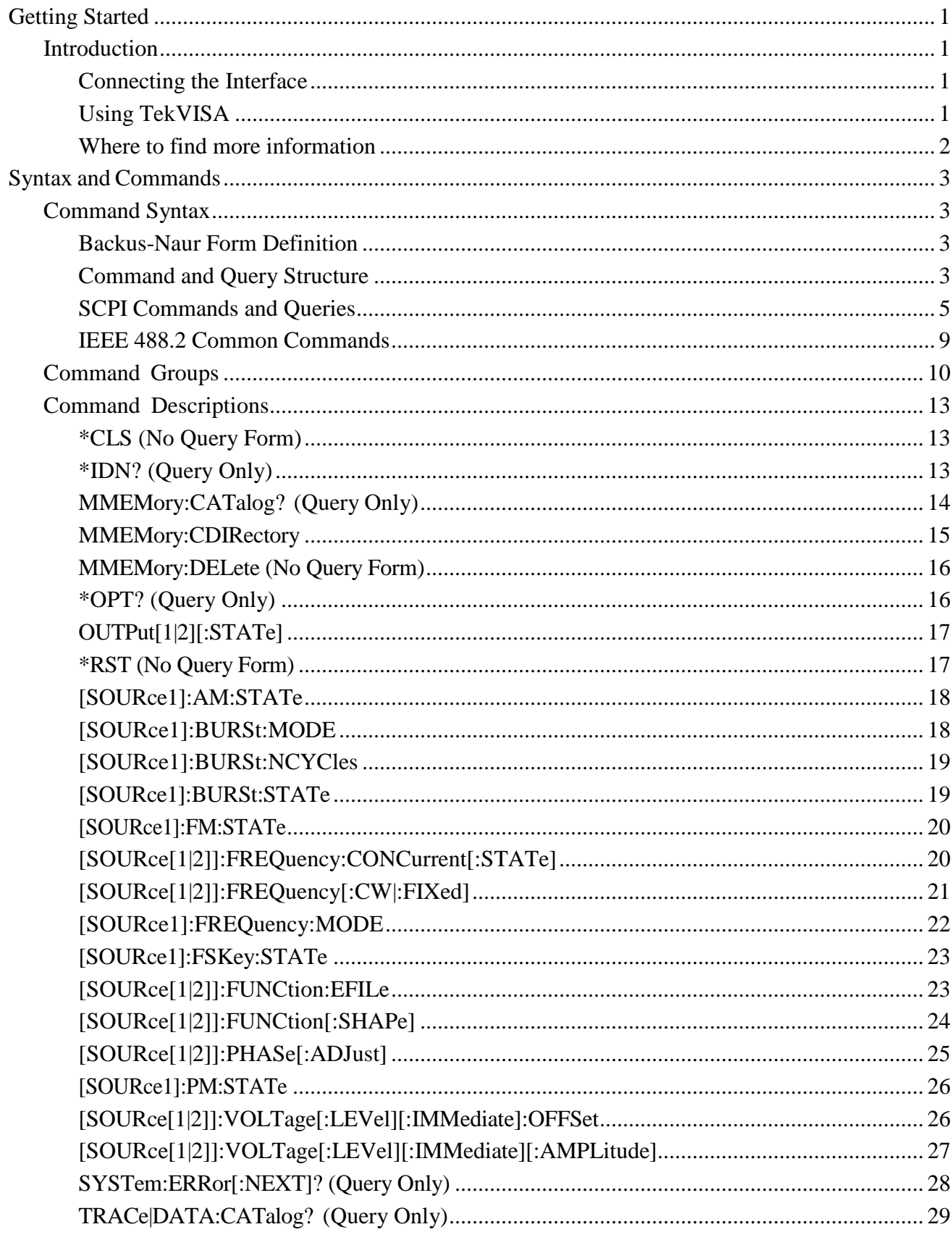

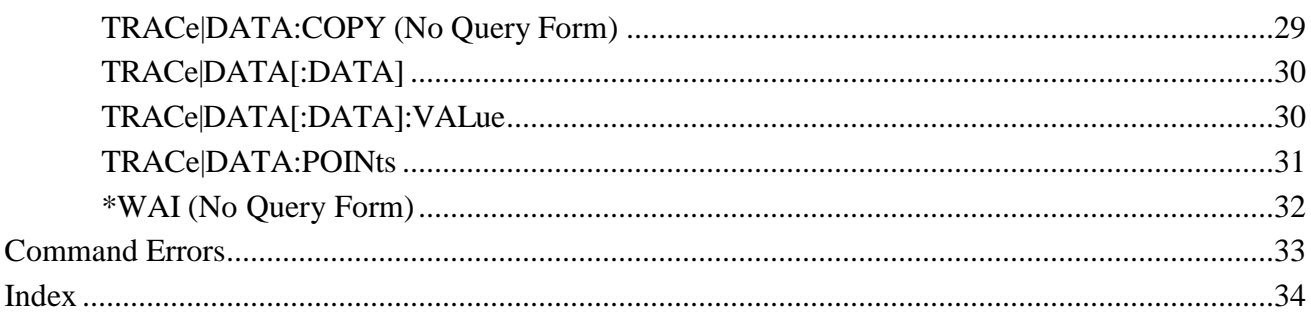

# <span id="page-6-0"></span>**Getting Started**

## <span id="page-6-1"></span>**Introduction**

This programmer guide provides information to use commands for remotely controlling your instrument. With this information, write computer programs that will perform functions such as setting the front-panel controls, selecting clock source, setting sampling rate, and exporting data for use in other programs.

#### <span id="page-6-2"></span>**Connecting the Interface**

The AFG1022 has a USB (type B) connector on the rear panel, as shown in the following figure. This connector conforms to USB-TMC. Attach a USB cable to this connector.

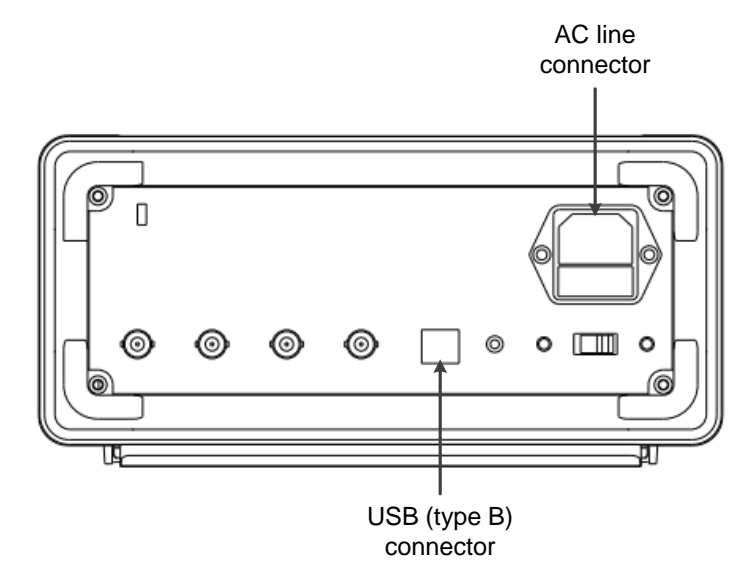

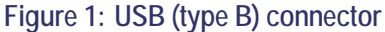

#### <span id="page-6-3"></span>**Using TekVISA**

TekVISA is Tektronix implementation of VISA (Virtual Instrument Software Architecture), an industry-standard communication protocol. VISA provides a common standard for software developers so that software from multiple vendors, such as instrument drivers, can run on the same platform. TekVISA is industry-compliant software, available with selected Tektronix instruments. You can use this software to write (or draw) interoperable instrument drivers in a variety of Application Development Environments (ADEs). It implements a subset of Version 2.2 of the VISA specification for controlling USB instrument interface locally.

**Installation** Use an internet browser to access the Tektronix Web site (www.tektronix.com) and download the current TekVISA to your PC. Unzip the downloaded file in a temporary directory of your choice and run *Setup.exe*.

> *NOTE: The details on TekVISA concepts and operations are explained in the TekVISA Programmer Manual that can be also found on the Tektronix Web site.*

#### <span id="page-7-0"></span>**Where to find more information**

The following table lists related documentation available for your instrument. The documentation is available on the Product Documentation CD and on the Tektronix Web site [\(www.tektronix.com/manuals\).](http://www.tektronix.com/manuals))

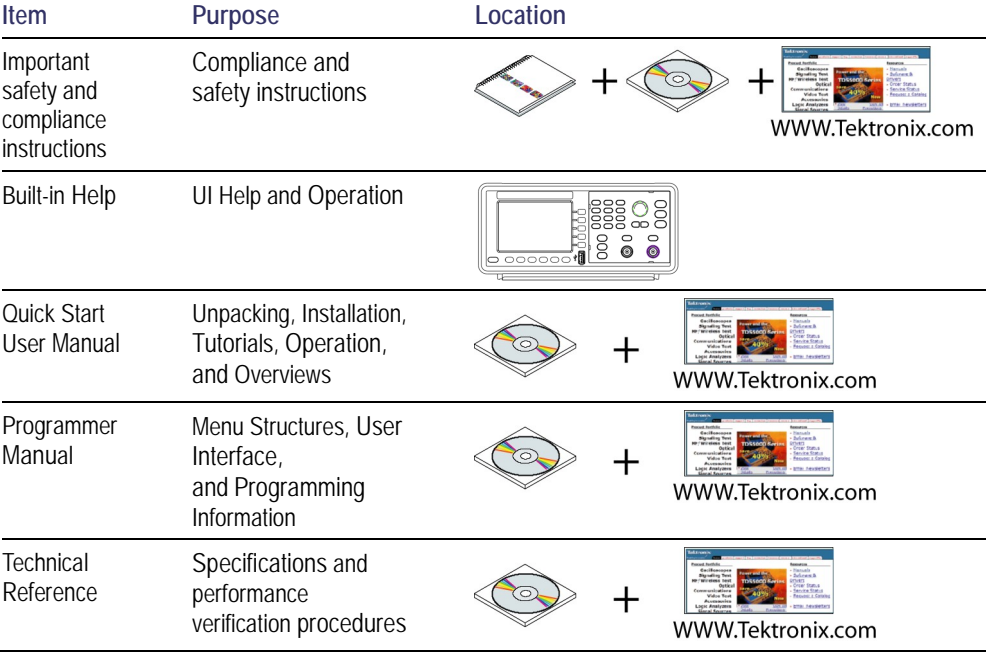

# <span id="page-8-0"></span>**Syntax and Commands**

## <span id="page-8-1"></span>**Command Syntax**

You can control the operations and functions of the instrument through the USB interface using commands and queries. The related topics listed below describe the syntax of these commands and queries. The topics also describe the conventions that the instrument uses to process them. See *[Command Groups](#page-15-0)* (See [page](#page-15-0) [10.](#page-15-0)) [for](#page-15-0) a listing of the commands by command group, or use the index to locate a specific command.

#### <span id="page-8-2"></span>**Backus-Naur Form Definition**

This manual describes commands and queries using the Backus-Naur Form (BNF) notation. The following table defines the standard BNF symbols.

| Symbol            | Meaning                             |
|-------------------|-------------------------------------|
| $\langle \rangle$ | Defined element                     |
| $:=$              | Is defined as                       |
|                   | Exclusive OR                        |
|                   | Group; one element is required      |
|                   | Optional; can be omitted            |
| $\cdots$          | Previous element(s) may be repeated |
|                   | Comment                             |
|                   |                                     |

**Table 1: BNF symbols and meanings**

#### <span id="page-8-3"></span>**Command and Query Structure**

**Overview** Commands consist of set commands and query commands (usually simply called commands and queries). Commands change instrument settings or perform a specific action. Queries cause the instrument to return data and information about its status.

> Most commands have both a set form and a query form. The query form of the command is the same as the set form except that it ends with a question mark. For example, the set command MMEMory: CDI Rectory has a query form MMEMory: CDI Rectory?. Not all commands have both a set and a query form; some commands are set only and some are query only.

#### **Messages** A command message is a command or query name, followed by any information the instrument needs to execute the command or query. Command messages consist of five element types.

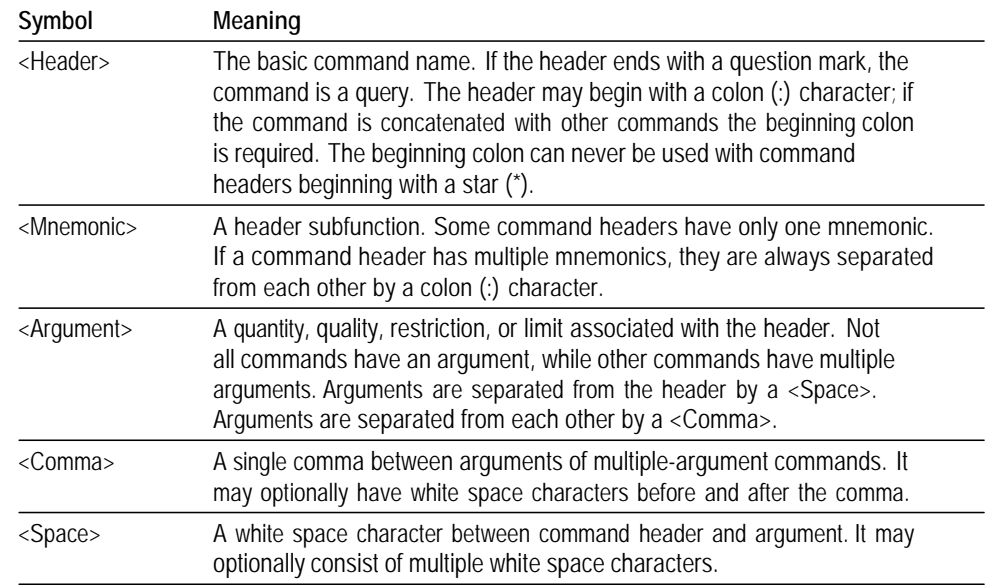

#### **Table 2: Command message elements**

**Commands** Commands cause the instrument to perform a specific function or change one of its settings. Commands have the structure:

[:]<Header>[<Space><Argument>[<Comma><Argument>]...]

A command header is made up of one or more mnemonics arranged in a hierarchical or tree structure. The first mnemonic is the base or root of the tree and each subsequent mnemonic is a level or branch of the previous one. Commands at a higher level in the tree may affect those at a lower level. The leading colon (:) always returns you to the base of the command tree.

**Queries** Queries cause the instrument to return information about its status or settings. Queries have the structure:

[: ]<Header>?

[:]<Header>?[<Space><Argument>[<Comma><Argument>]...]

Specify a query command at any level within the command tree unless otherwise noted. These branch queries return information about all the mnemonics below the specified branch or level.

**Query Responses** When a query is sent to the instrument, only the values are returned. When the returned value is a mnemonic, it is noted in abbreviated format.

**Command Entry** Follow these general rules when entering commands:

- Enter commands in upper or lower case.
- **Precede any command with white space characters. White space characters** include any combination of the ASCII control characters 00 through 09 and 0B through 20 hexadecimal (0 through 9 and 11 through 32 decimal).
- $\blacksquare$  The instrument ignores commands that consists of just a combination of white space characters and line feeds.

#### <span id="page-10-0"></span>**SCPI Commands and Queries**

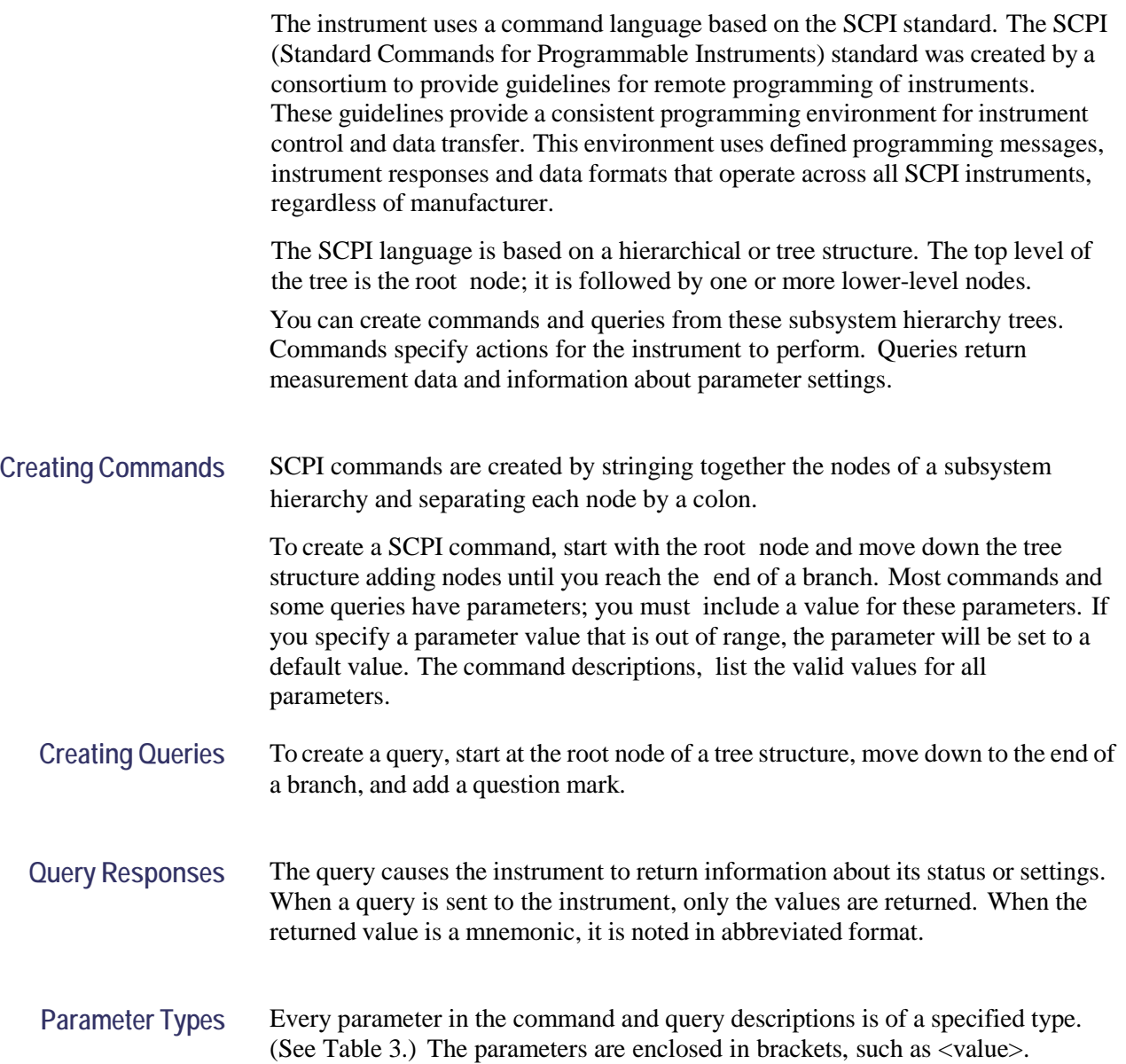

The parameter type is listed after the parameter and is enclosed in parentheses, for example, (boolean). Some parameter types are defined specifically for the instrument command set and some are defined by SCPI.

<span id="page-11-0"></span>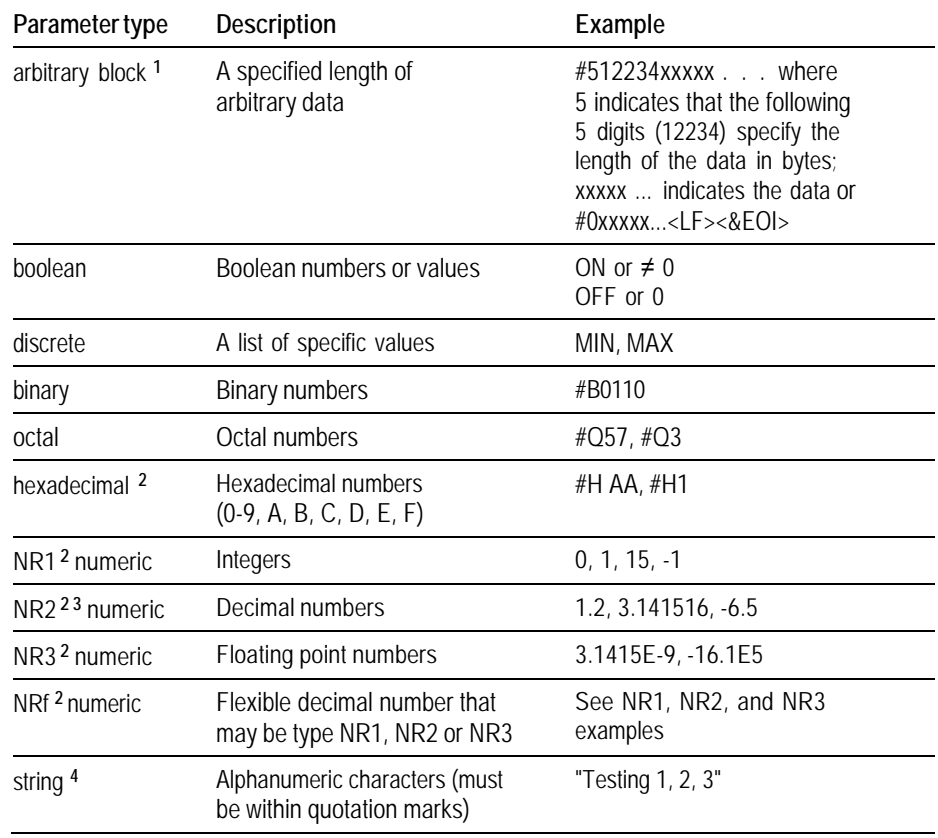

#### **Table 3: Parameter types used in syntax descriptions**

**1** Defined in ANSI/IEEE 488.2 as "Definite Length Arbitrary Block Response Data."

**2** An ANSI/IEEE 488.2-1992-defined parameter type.

**3** Some commands and queries will accept an octal or hexadecimal value even though the parameter type is defined as NR1.

**4** Defined in ANSI/IEEE 488.2 as "String Response Data."

#### **Special Characters** The Line Feed (LF) character or the New Line (NL) character (ASCII 10), and all characters in the range of ASCII 127-255 are defined as special characters. These characters are used in arbitrary block arguments only; using these characters in other parts of any command yields unpredictable results.

#### **Abbreviating Commands, Queries, and Parameters**

You can abbreviate most SCPI commands, queries, and parameters to an accepted short form. This manual shows these short forms as a combination of upper and lower case letters. The upper case letters indicate the accepted short form of a command. As shown in the following figure, create a short form by using only the upper case letters. The accepted short form and the long form are equivalent and request the same action of the instrument.

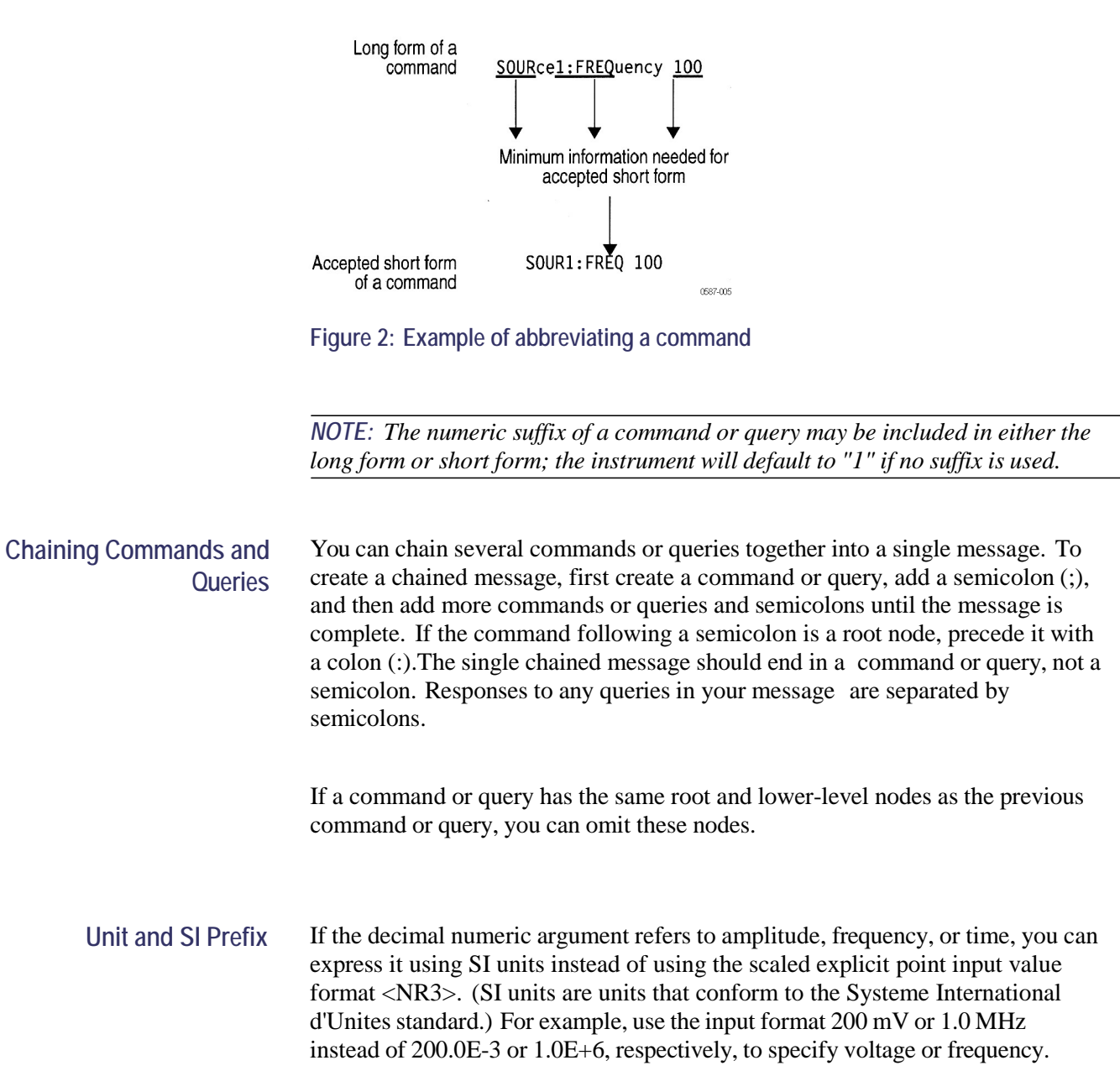

**General rules for using**

**SCPI commands**

#### The following table lists the available units.

#### **Table 4: Available units**

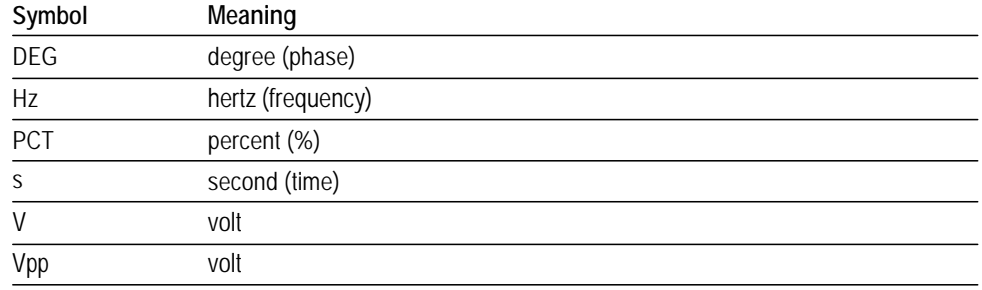

You can omit a unit in a command, but you must include the unit when using a SI prefix. For example, frequency of 15 MHz can be described as follows

15.0E6, 1.5E7Hz, 15000000, 15000000Hz, 15MHz, etc. ("15M" is not allowed.)

Here are three general rules for using SCPI commands, queries, and parameters:

 $\blacksquare$ You can use single ('') or double ("") quotation marks for quoted strings, but you cannot use both types of quotation marks for the same string.

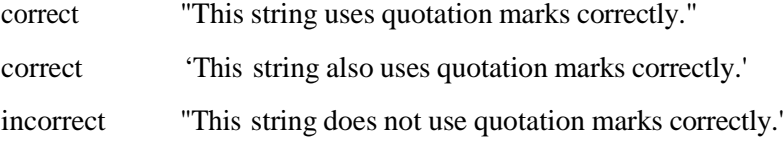

■ You can use upper case, lower case, or a mixture of both cases for all commands, queries, and parameters.

SOURCE1:FREQUENCY 10MHZ

is the same as

source1: frequency 100mhz

and

SOURCE1: frequency 10MHZ

*NOTE: Literal strings (quoted) are case sensitive, for example, file names.*

No embedded spaces are allowed between or within nodes. n.

correct SOURCE1:FREQUENCY 10MHZ

incorrect SOURCE1: FREQUENCY 10MHZ

#### <span id="page-14-0"></span>**IEEE 488.2 Common Commands**

**Description** ANSI/IEEE Standard 488.2 defines the codes, formats, protocols, and usage of common commands and queries used on the interface between the controller and the instruments. The instrument complies with this standard. **Command and Query** The syntax for an IEEE 488.2 common command is an asterisk (\*) followed by a command and, optionally, a space and parameter value. The syntax for an IEEE **Structure** 488.2 common query is an asterisk (\*) followed by a query and a question mark. All of the common commands and queries are listed in the last part of the *Syntax and Commands* section. The following are examples of common commands:  $\blacksquare$ \*CLS The following are examples of common queries

> $\overline{\phantom{a}}$ \*IDN?

## <span id="page-15-0"></span>**Command Groups**

This section lists the commands organized by functional group. The Command Descriptions section lists all commands alphabetically. [\(See page 13.\)](#page-18-0)

Mass Memory Commands Mass Memory commands let you change mass memory attributes. The following table lists and describes the Mass Memory commands.

#### **Table 5: Mass Memory commands**

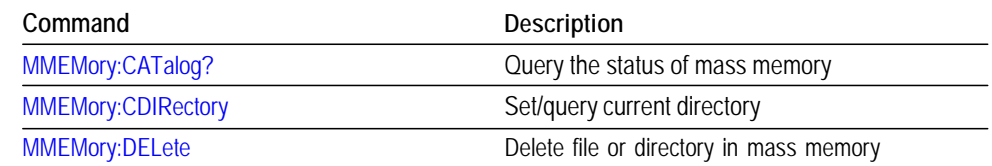

Output Commands Output commands let you set output attributes. The following table lists and describes the Output commands.

**Table 6: Output commands**

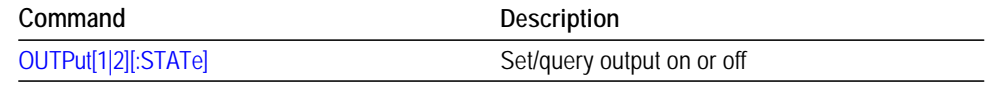

Source Commands Source commands let you set waveform output parameters. The following table lists and describes the Source commands.

#### **Table 7: Source commands**

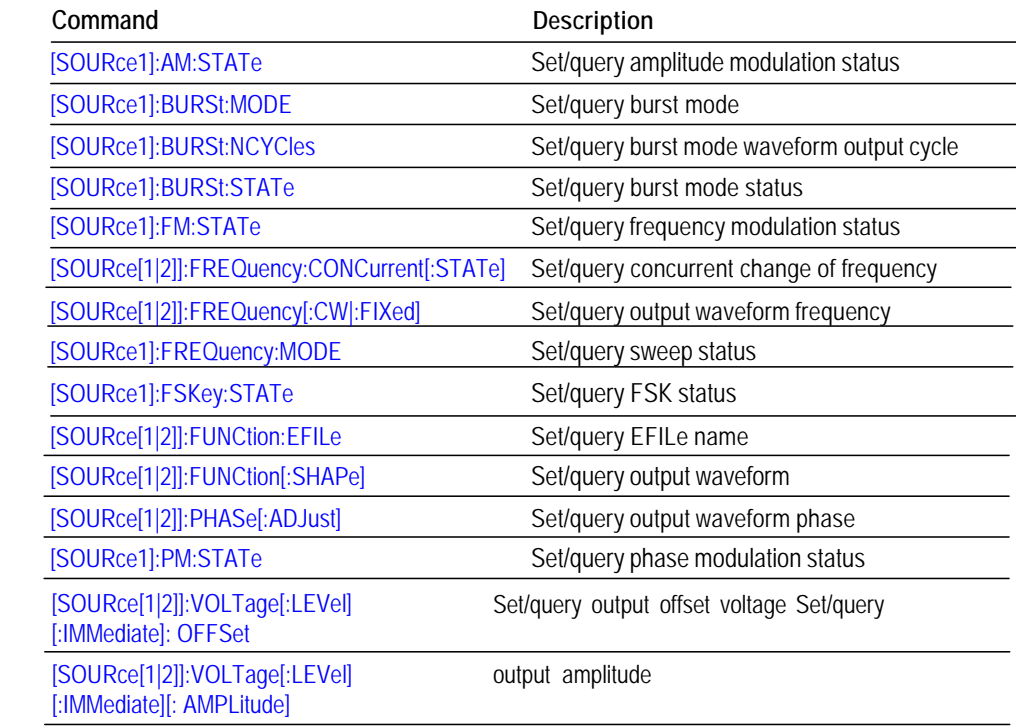

**Status Commands** Status commands let you determine the status of the instrument. The following table lists and describes the Status commands.

#### **Table 8: Status commands**

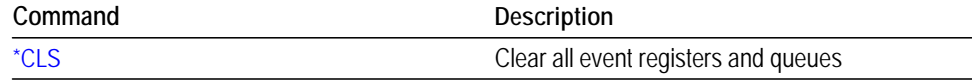

#### **System Commands** System commands let you control miscellaneous instrument functions. The following table lists and describes the System commands.

#### **Table 9: System commands**

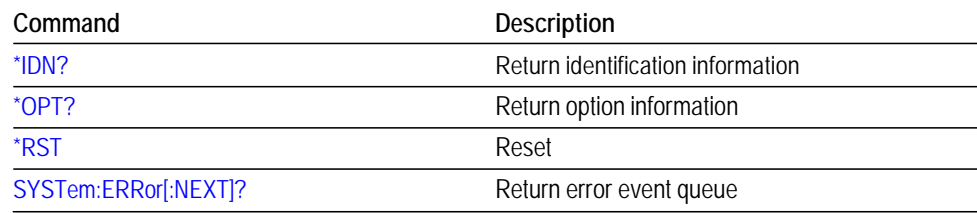

**Synchronization Commands** Synchronization commands let you synchronize the operation of the instrument. The following table lists and describes the Synchronization commands. **Table 10: Synchronization commands Command Description** [\\*WAI](#page-37-0) Month was a series with the Wait to continue **Trace Commands** Trace commands let you set the edit memory and user waveform memory. The following table lists and describes the Trace commands. **Table 11: Trace commands Command Description** [TRACe|DATA:CATalog?](#page-34-0) Return user waveform memory status [TRACe|DATA:COPY](#page-34-1) Copy edit memory (or user waveform memory) content to user waveform memory (or edit memory) [TRACe|DATA\[:DATA\]](#page-35-0) Set/query waveform data to edit memory [TRACe|DATA\[:DATA\]:VALue](#page-35-1) Set/query waveform data in edit memory [TRACe|DATA:POINts](#page-36-0) Set/query number of points for waveform data in edit memory

## <span id="page-18-0"></span>**Command Descriptions**

Commands either set or query instrument values. Some commands both set and query, some only set, and some only query.

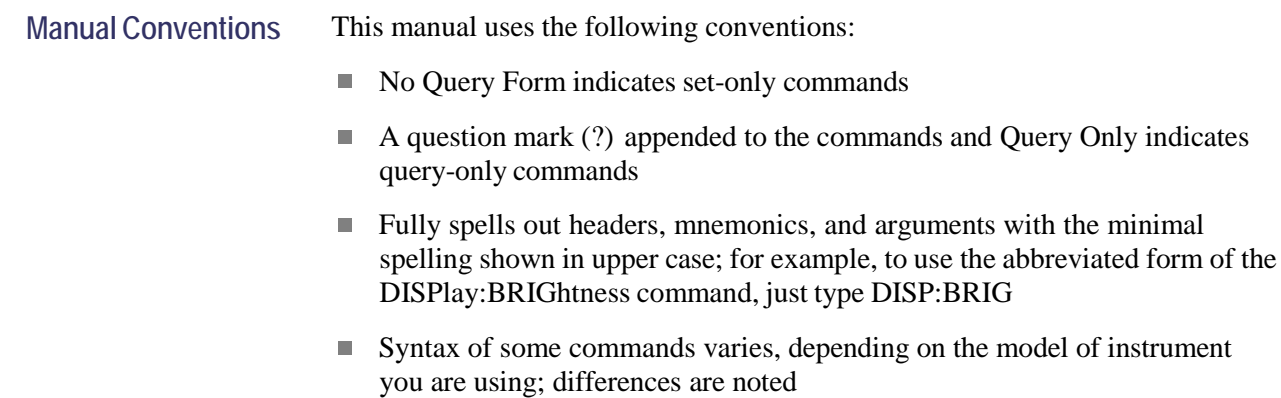

#### <span id="page-18-1"></span>**\*CLS (No Query Form)**

This command clears all the event registers and queues, which are used in the instrument status and event reporting system.

- **Group** Status
- **Syntax** \*CLS

**Arguments** None

**Examples** \*CLS

clears all the event registers and queues.

#### <span id="page-18-2"></span>**\*IDN? (Query Only)**

This query-only command returns identification information on the instrument.

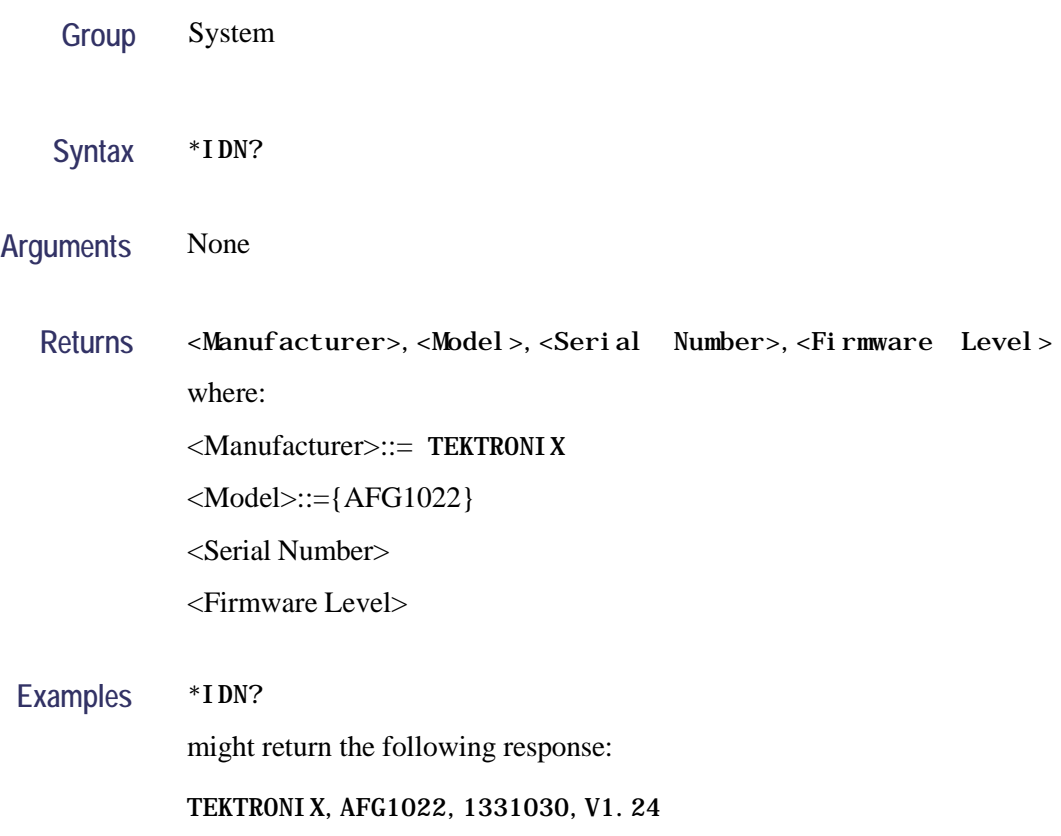

## <span id="page-19-0"></span>**MMEMory:CATalog? (Query Only)**

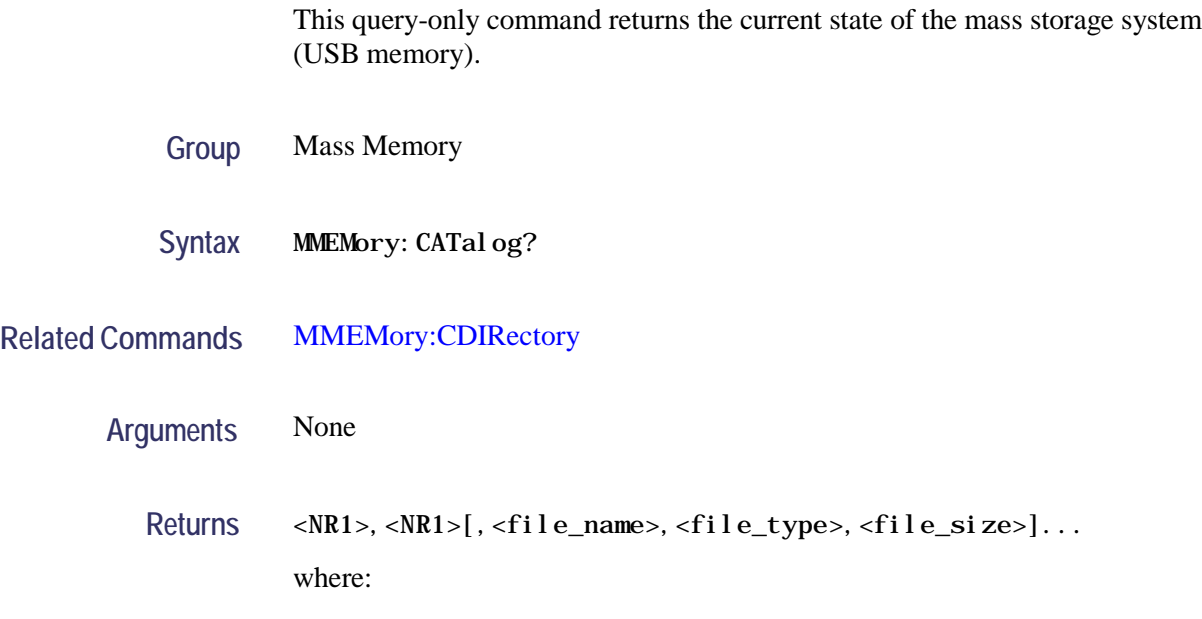

The first <NR1> indicates that the total amount of storage currently used, in bytes. The second <NR1> indicates that the free space of mass storage, in bytes.

<file\_name> is the name of directory or file. If the name exceeds 22 characters in length, it will be shortened to 8 characters (without suffix) in 8.3 name format.

<file\_type> is DIR for directory, otherwise it is blank.

<file\_size> is the size of the file, in bytes. This value will be 0 for directory.

**Examples** The USB memory includes the Case and PWS4000-Main-CPU-Update folders, a SAMPLE1.tfw file, and a Test.zip file. The directory name PWS4000-Main-CPU-Update will be shortened to PWS400~1.

MMEMory: CATal og? might return the following response:

32751616,27970560,"Case,DIR,0","PWS400~1,DIR,0","SAMPLE1.tfw, ,5412","Test.zip,,1735"

#### <span id="page-20-0"></span>**MMEMory:CDIRectory**

This command changes the current working directory in the mass storage system.

- **Group** Mass Memory
- Syntax MMEMory: CDIRectory [<directory\_name>] MMEMory: CDI Rectory?
- **Arguments** <directory\_name>::=<string> indicates the current working directory for the mass storage system.
	- Returns <directory\_name>::=<string>
	- **Examples** MMEMory:CDIRectory "/AFG/WORK0" changes the current directory to /AFG/WORK0.

### <span id="page-21-0"></span>**MMEMory:DELete (No Query Form)**

This command deletes a file or directory from the mass storage system. If a specified file in the mass storage is not allowed to overwrite or delete, this command causes an error. You can delete a directory if it is empty.

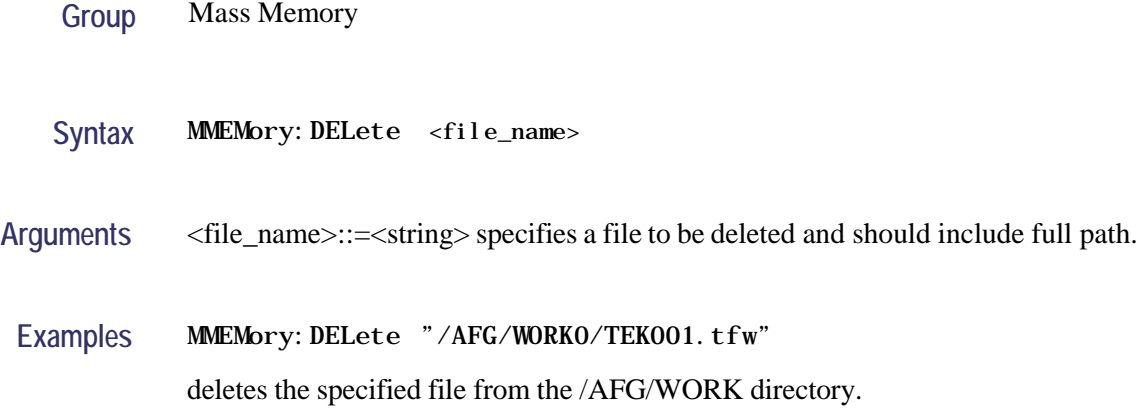

### <span id="page-21-1"></span>**\*OPT? (Query Only)**

This query-only command returns a list of the options installed in your instrument.

- **Group** System
- **Syntax** \*OPT?
- **Arguments** None
	- **Returns** <OPT>[,<OPT>[,<OPT>[,<OPT>]]]

**Examples** \*OPT? might return 0, which indicates no option is installed in the instrument.

## <span id="page-22-0"></span>**OUTPut[1|2][:STATe]**

This command sets or query the instrument output state for the specified channel.

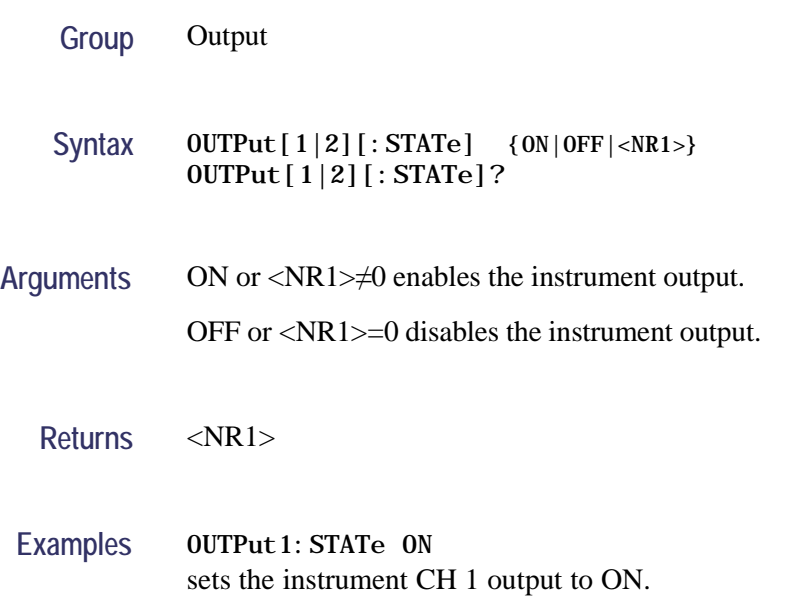

### <span id="page-22-1"></span>**\*RST (No Query Form)**

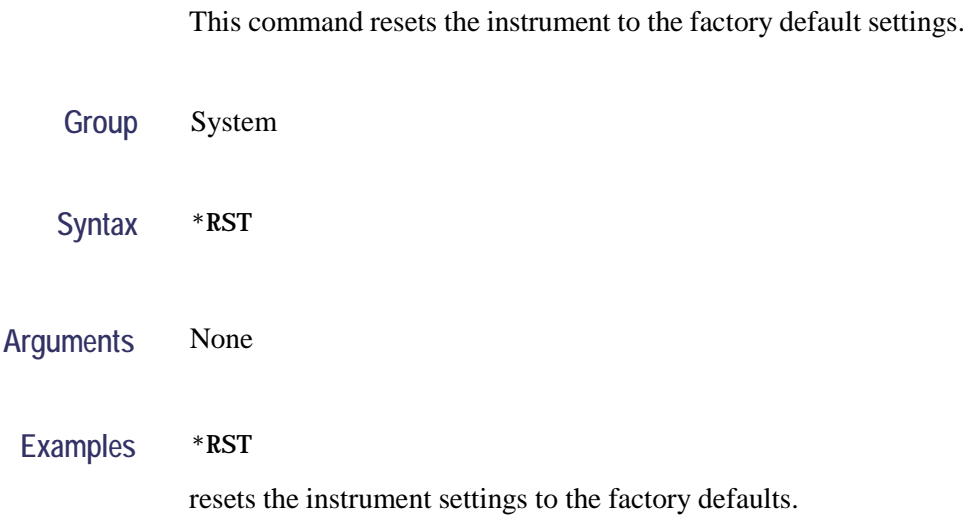

### <span id="page-23-0"></span>**[SOURce1]:AM:STATe**

This command enables or disables AM modulation for the specified channel. The query command returns the state of AM modulation.

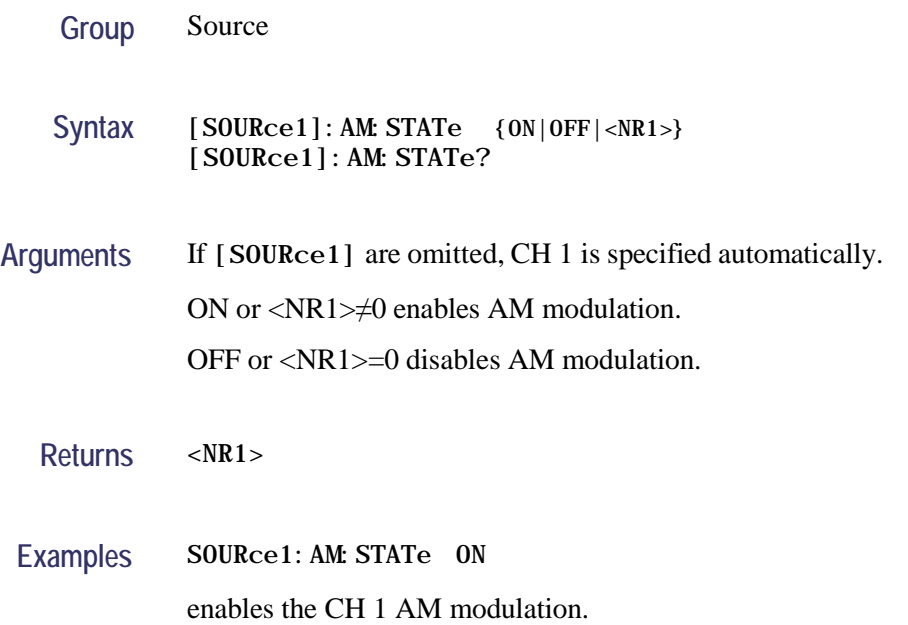

### <span id="page-23-1"></span>**[SOURce1]:BURSt:MODE**

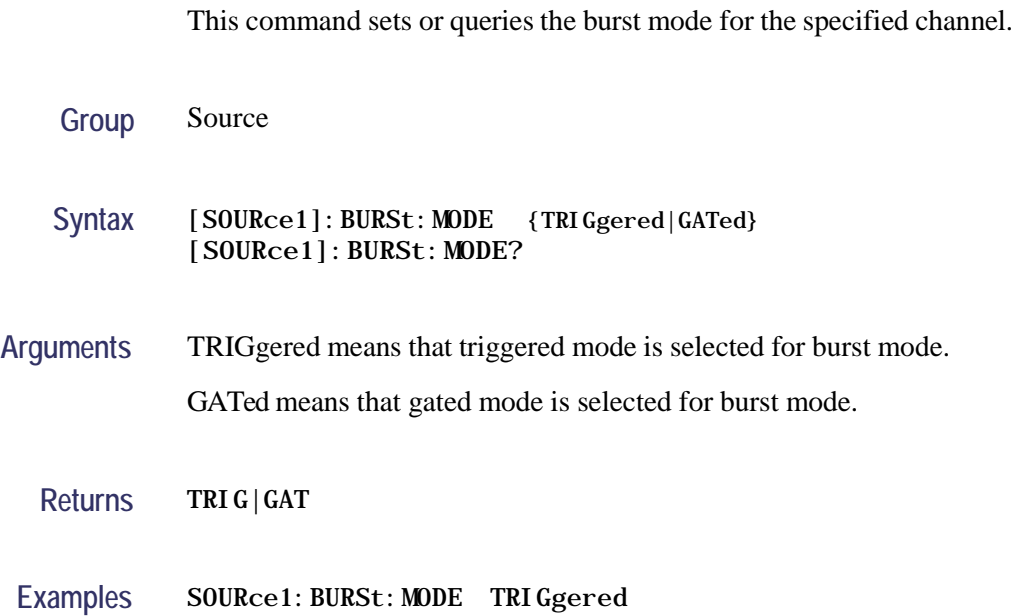

selects triggered mode.

#### <span id="page-24-0"></span>**[SOURce1]:BURSt:NCYCles**

This command sets or queries the number of cycles (burst count) to be output in burst mode for the specified channel. The query command returns 9.9E+37 if the burst count is set to INFinity.

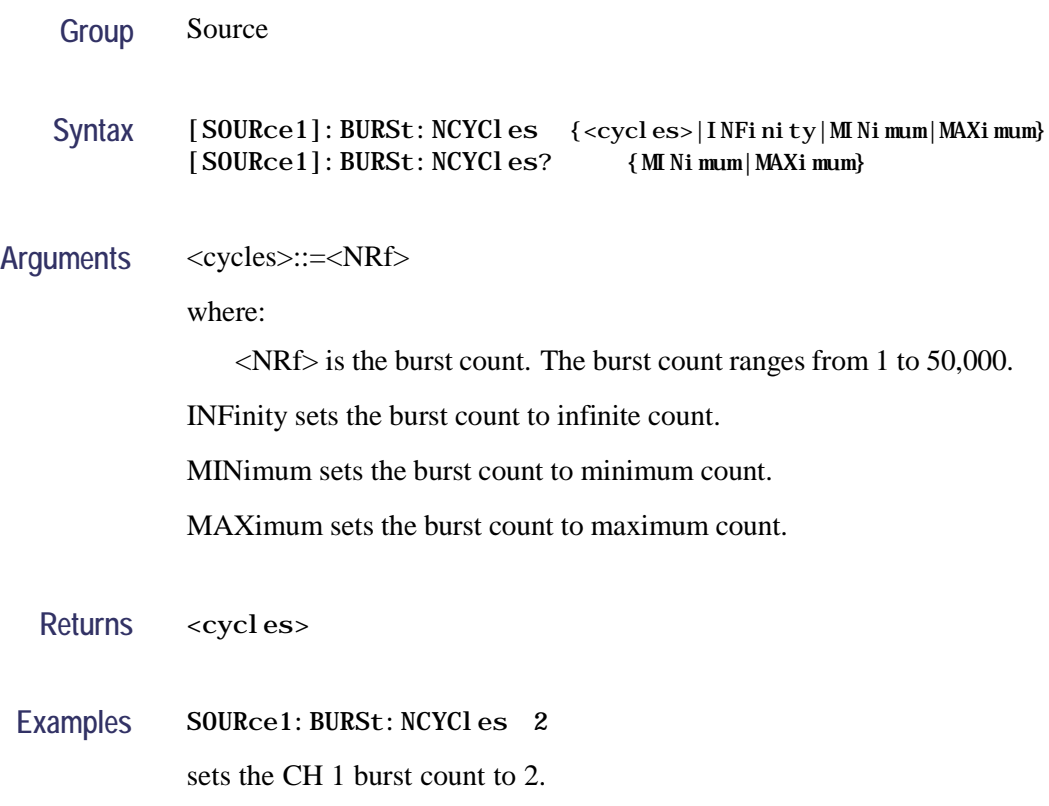

#### <span id="page-24-1"></span>**[SOURce1]:BURSt:STATe**

This command enables or disables the burst mode for the specified channel. The query command returns the state of burst mode.

**Group** Source

Syntax [SOURce1]: BURSt: STATe { ON | OFF | <NR1>} [SOURce1]:BURSt:STATe?

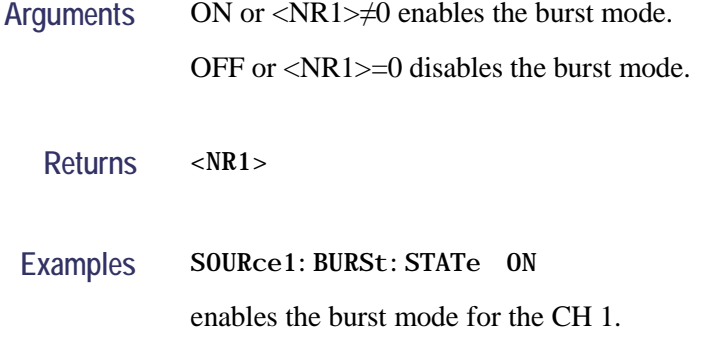

### <span id="page-25-0"></span>**[SOURce1]:FM:STATe**

This command enables or disables FM modulation. The query command returns the state of FM modulation.

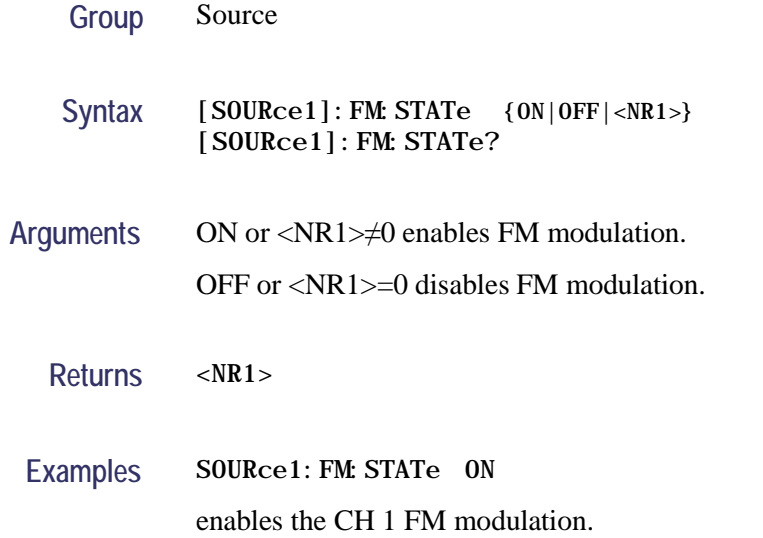

#### <span id="page-25-1"></span>**[SOURce[1|2]]:FREQuency:CONCurrent[:STATe]**

This command enables or disables the function to copy the frequency (or period) of one channel to another channel.

The[SOURce[1|2]]:FREQuency:CONCurrent command copies the frequency (or period) of the channel specified by the header suffix to another channel. If you specify CH 1 with the header, the CH 1 frequency will be copied to CH 2.

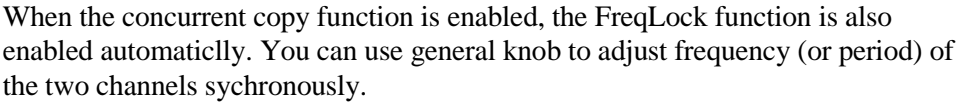

The  $\text{SOURec}[1|2]$ : FREQuency: CONCurrent? command returns "0" (off) or "1" (on).

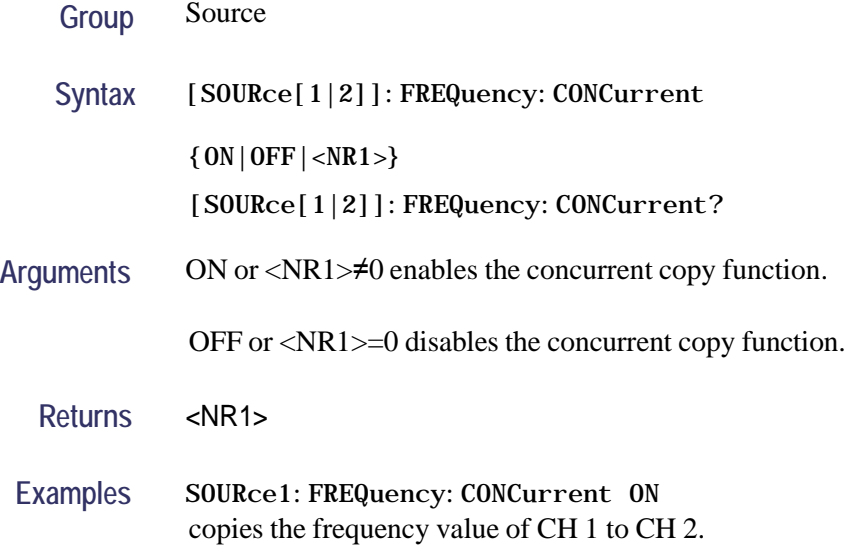

#### <span id="page-26-0"></span>**[SOURce[1|2]]:FREQuency[:CW|:FIXed]**

This command sets or queries the frequency of output waveform for the specified channel. This command is available when the Run Mode is set to other than Sweep.

The setting range of output frequency depends on the type of output waveform. If you change the type of output waveform, it might change the output frequency because changing waveform types impacts on the setting range of output frequency. The resolution is 1 μHz or 12 digits. For more information on the setting range, refer to the *AFG1022 Arbitrary Function Generator Specifications and Performance Verification Technical Reference*.

**Group** Source

Syntax [SOURce[1|2]]:FREQuency[:CW|:FIXed] {<frequency>|MINimum|MAXimum} [SOURce[1|2]]:FREQuency[:CW|:FIXed]? {MINimum|MAXimum}

**Arguments** <frequency>::=<NRf>[<units>]

where:

<NRf> is the output frequency.

<units>::=[Hz | kHz | MHz]

**Returns** <frequency>

Examples SOURce1: FREQuency: FIXed 500kHz sets the CH 1 output frequency to 500 kHz when the Run Mode is set to other than Sweep.

### <span id="page-27-0"></span>**[SOURce1]:FREQuency:MODE**

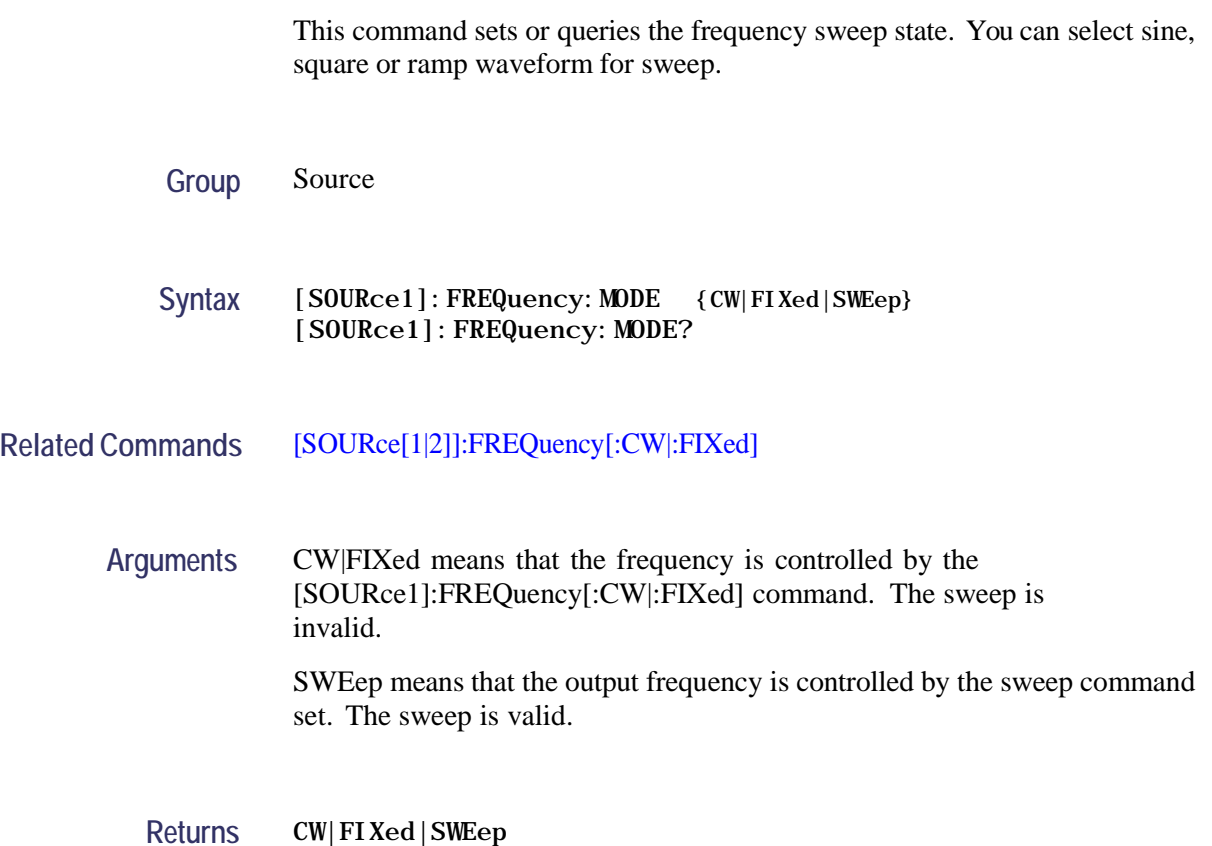

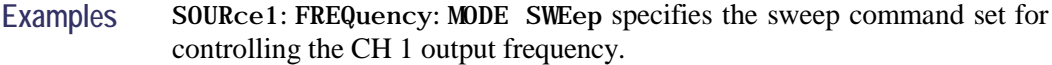

#### <span id="page-28-0"></span>**[SOURce1]:FSKey:STATe**

This command enables or disables FSK modulation. The query command returns the state of FSK modulation. You can select a sine, square, ramp, or arbitrary waveform as the carrier waveform.

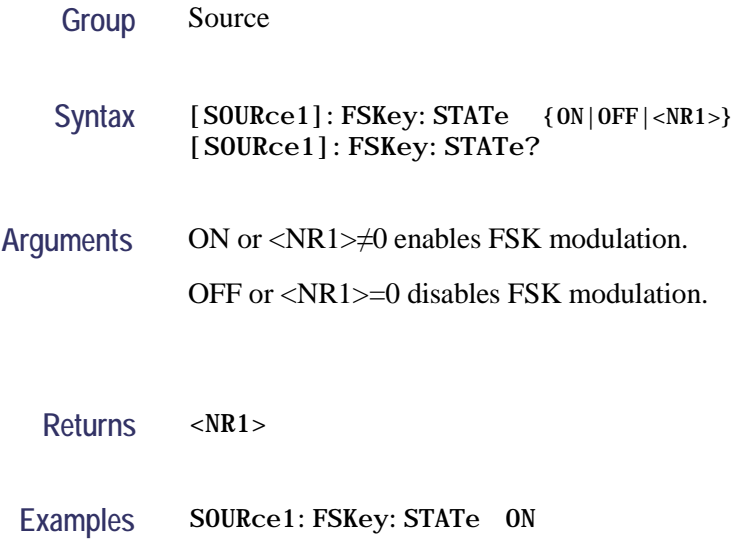

enables the CH 1 FSK modulation.

### <span id="page-28-1"></span>**[SOURce[1|2]]:FUNCtion:EFILe**

This command sets or queries an EFILe name used as an output waveform. A file name must be specified in the mass storage system. This command returns "" if there is no file in the mass storage.

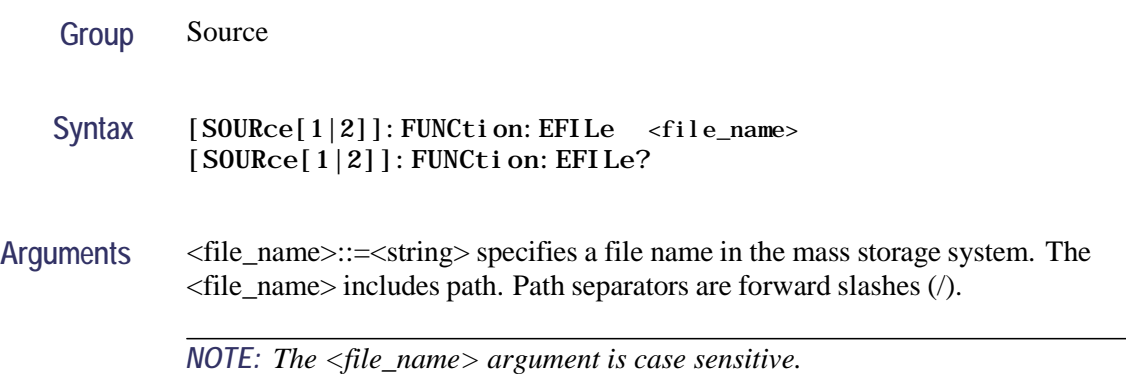

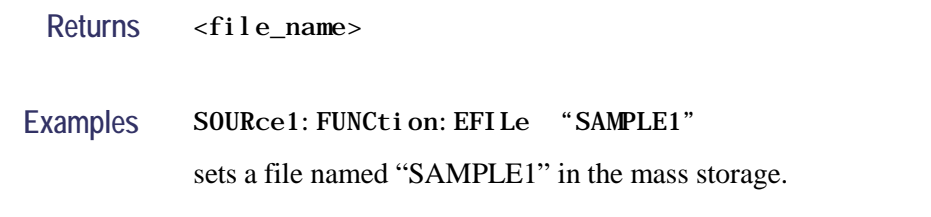

#### <span id="page-29-0"></span>**[SOURce[1|2]]:FUNCtion[:SHAPe]**

This command sets or queries the shape of the output waveform. When the specified user memory is deleted, this command causes an error if you select the user memory.

**Group** Source

Syntax [SOURce[1|2]]: FUNCtion[: SHAPe] {SINusoid|SQUare|PULSe|RAMP |PRNoise|<Built\_in>|USER[0]|USER1|…|USER255|EMEMory|EFILe} [SOURce[1|2]]:FUNCtion[:SHAPe]?

**Arguments** <Built\_in>::={StairDown|StairUp|Stair Up&Dwn|Trapezoid|RoundHalf| AbsSine|AbsHalfSine|ClippedSine|ChoppedSine|NegRamp|OscRise|OscDecay| CodedPulse|PosPulse|NegPulse|ExpRise|ExpDecay|Sinc|Tan|Cotan|SquareRoot| X^2|HaverSine|Lorentz|Ln(x)|X^3|CauchyDistr|BesselJ|BesselY|ErrorFunc|Airy| Rectangle|Gauss|Hamming|Hanning|Bartlett|Blackman|Laylight|Triangle|DC| Heart|Round|Chirp|Rhombus|Cardiac}

> *NOTE: The arguments defined in <Built\_in> can not be abbreviated, all the upper and lower case letters are needed.*

The following table shows the combination of modulation type and the shape of output waveform.

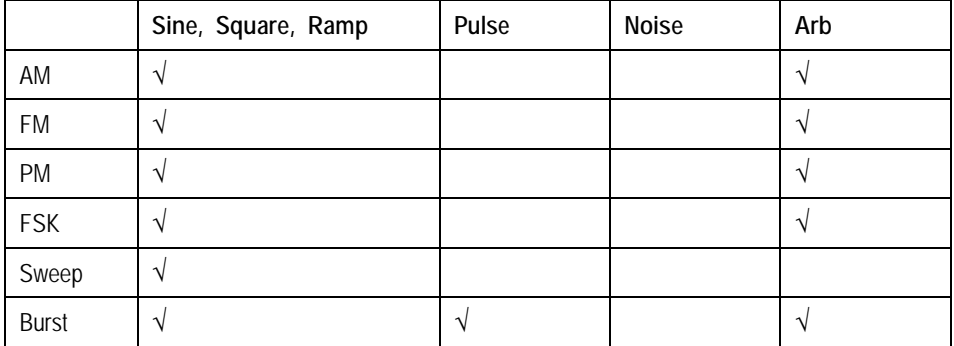

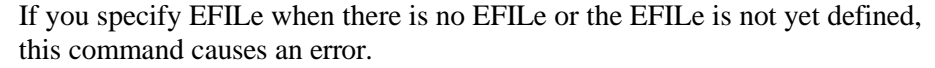

If you change the type of output waveform, it might change the output frequency because changing waveform types impacts the setting range of output frequency.

USER[0]|USER1|…|USER255|EMEMory A user defined waveform saved in the user waveform memory or the EMEMory can be selected as an output waveform.

EFILe EFILe is specified as an output waveform.

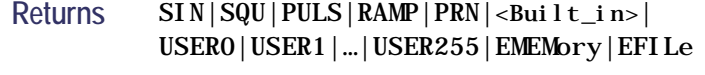

Examples SOURce1: FUNCtion: SHAPe SQUare selects the shape of CH 1 output waveform to square waveform.

#### <span id="page-30-0"></span>**[SOURce[1|2]]:PHASe[:ADJust]**

This command sets or queries the phase of output waveform for the specified channel. You can set the value in radians or degrees. If no units are specified, the default is RAD. The query command returns the value in RAD.

This command is supported when the FreqLock function is enabled. You can enable the FreqLock function using the [SOURce[1|2]]:FREQuency:CONCurrent[:STATe] command.

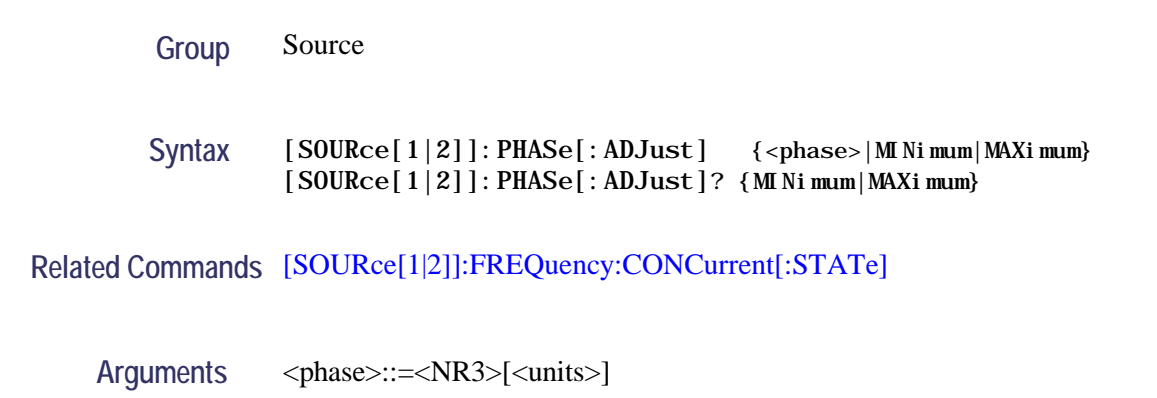

where:

<NR3> is the phase of output waveform.

<units>::=[RAD | DEG]

If <units> are omitted, RAD is specified automatically. The setting ranges are:

RAD: 0 to +2 PI, relative to phase value

DEG: 0 to +360, relative to phase value

**Returns** <phase>

**Examples** SOURce1:PHASe:ADJust MAXimum sets the maximum value for the phase of CH 1 output waveform.

#### <span id="page-31-0"></span>**[SOURce1]:PM:STATe**

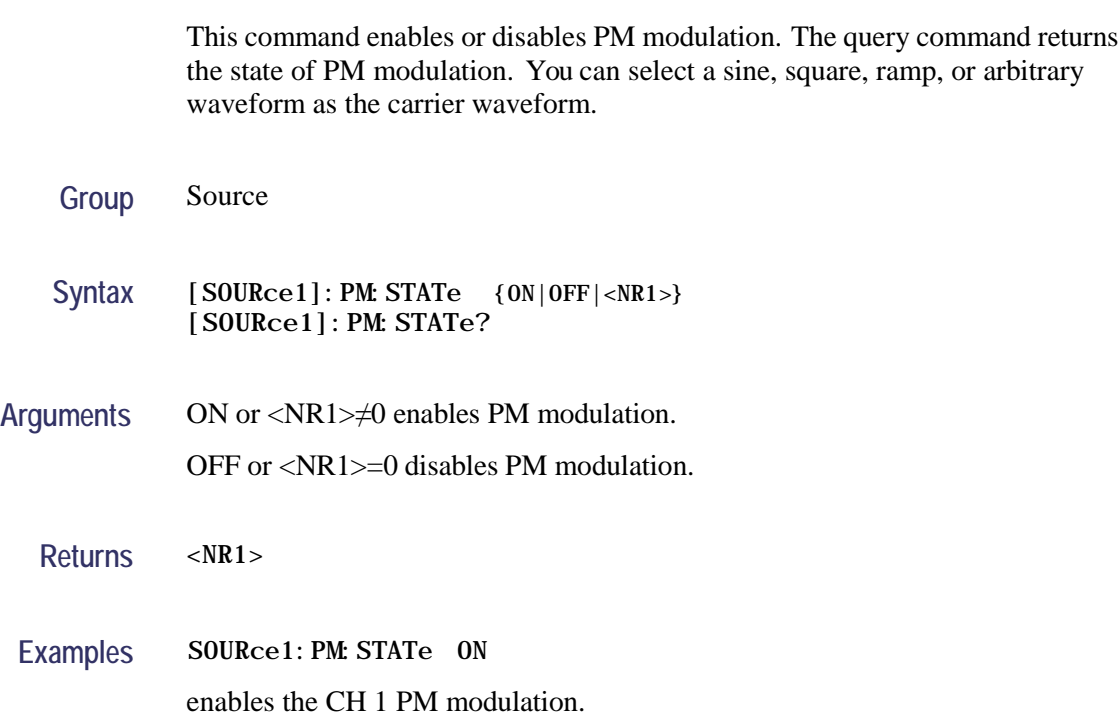

### <span id="page-31-1"></span>**[SOURce[1|2]]:VOLTage[:LEVel][:IMMediate]:OFFSet**

This command sets or queries the offset level for the specified channel.

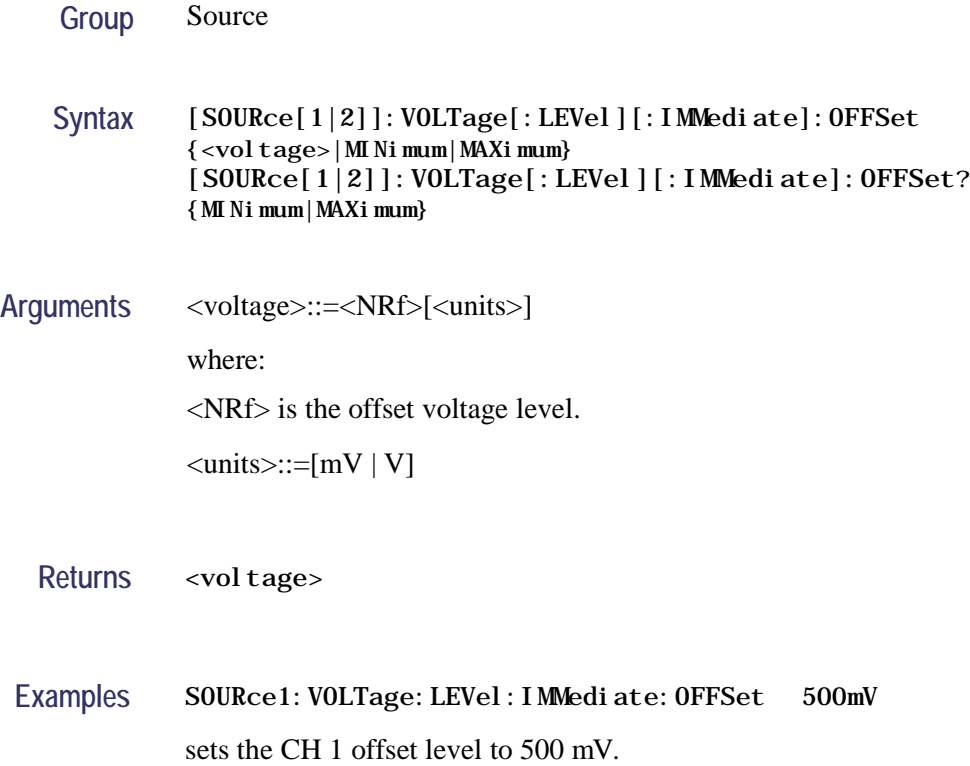

### <span id="page-32-1"></span><span id="page-32-0"></span>**[SOURce[1|2]]:VOLTage[:LEVel][:IMMediate][:AMPLitude]**

This command sets or queries the output amplitude for the specified channel.

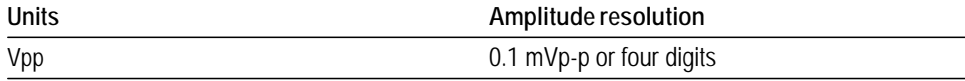

You can set the units of output amplitude by using the bezel menu selection.

**Group** Source

Syntax [SOURce[1|2]]: VOLTage[: LEVel][: IMMediate][: AMPLitude] {<amplitude>|MINimum|MAXimum} [SOURce[1|2]]:VOLTage[:LEVel][:IMMediate][:AMPLitude]? {MINimum|MAXimum}

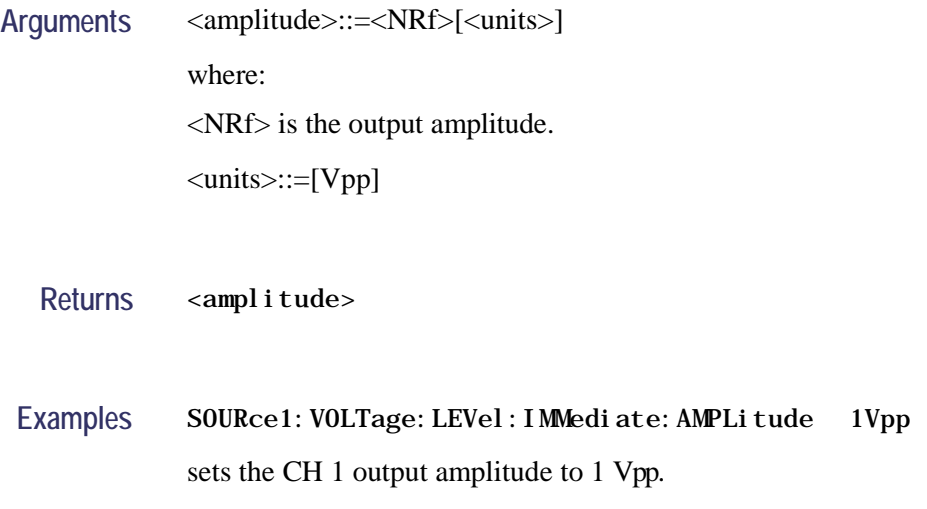

### <span id="page-33-0"></span>**SYSTem:ERRor[:NEXT]? (Query Only)**

This query-only command returns the contents of the Error/Event queue.

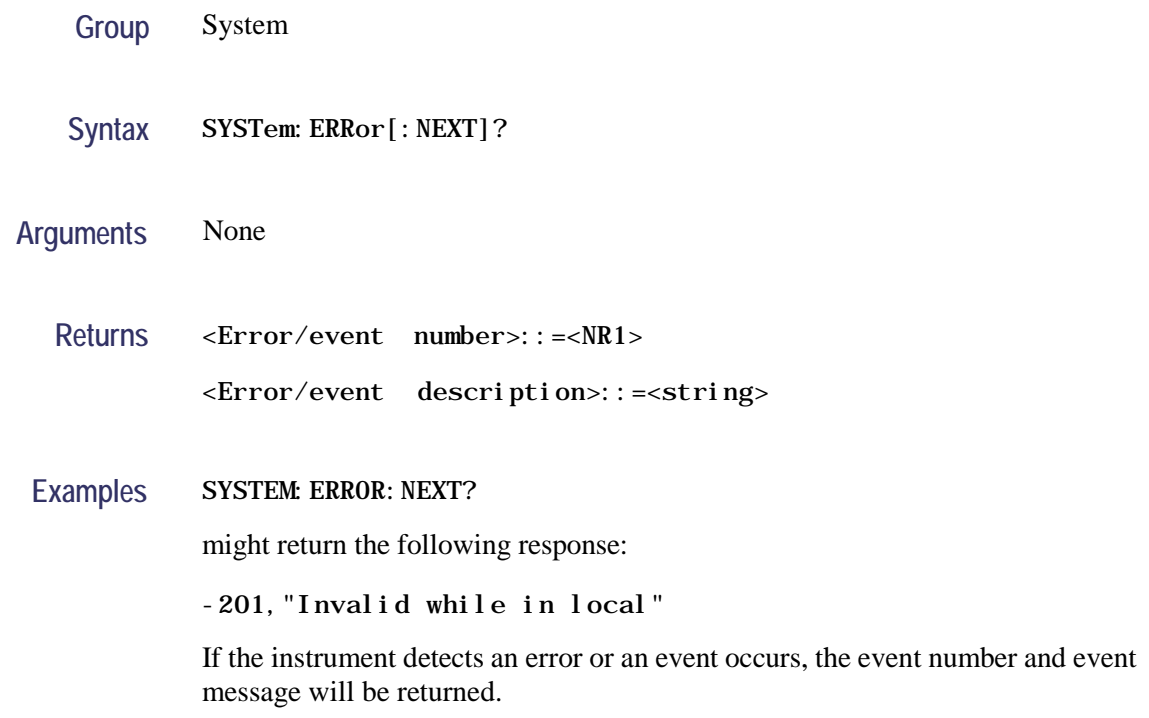

### <span id="page-34-0"></span>**TRACe|DATA:CATalog? (Query Only)**

This query-only command returns the names of user waveform memory and edit memory.

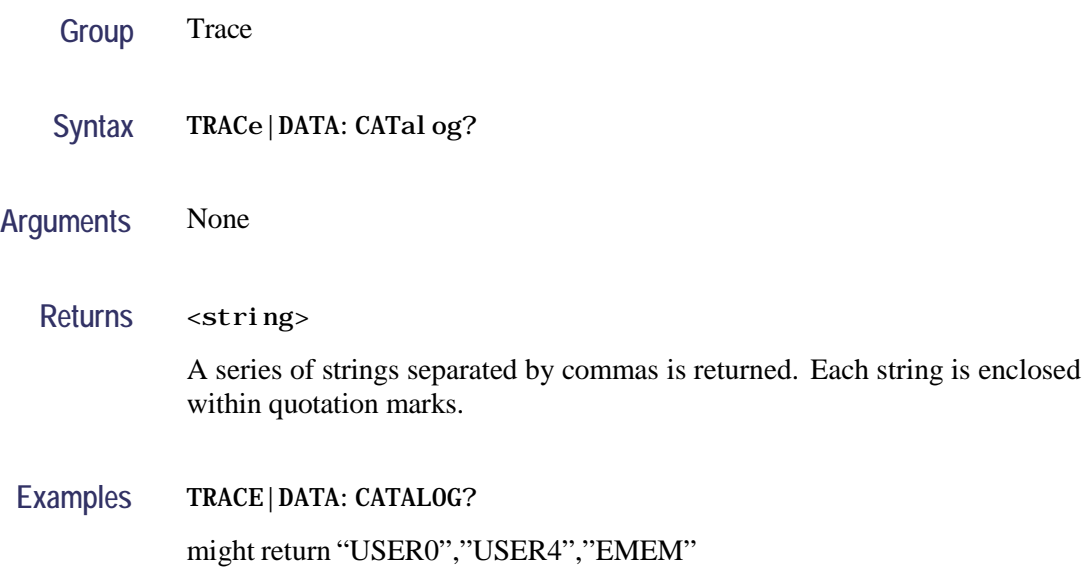

### <span id="page-34-1"></span>**TRACe|DATA:COPY (No Query Form)**

This command copies the contents of edit memory (or user waveform memory) to a specified user waveform memory (or edit memory).

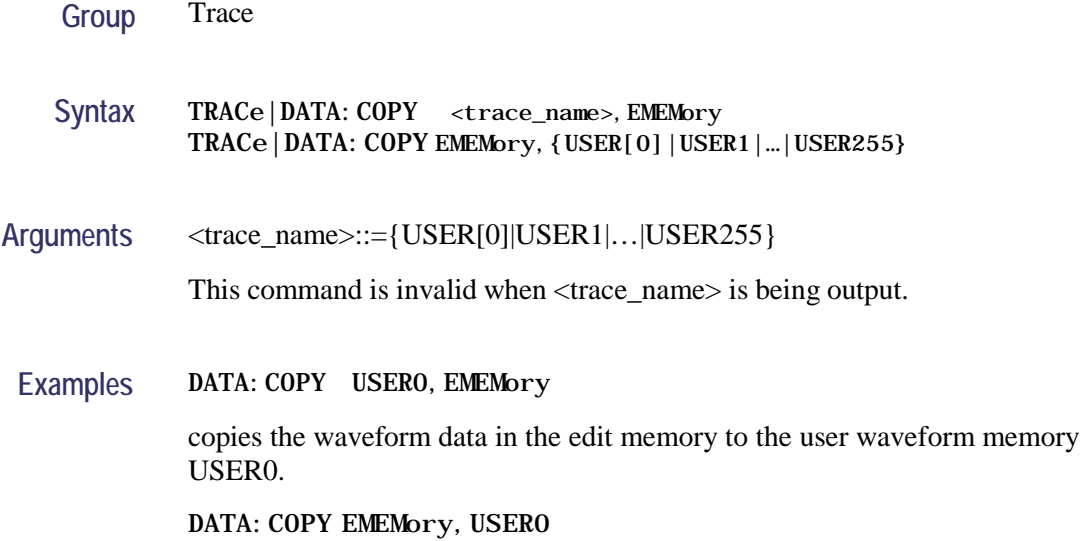

copies the waveform data in the user waveform memory USER0 to the edit memory.

#### <span id="page-35-0"></span>**TRACe|DATA[:DATA]**

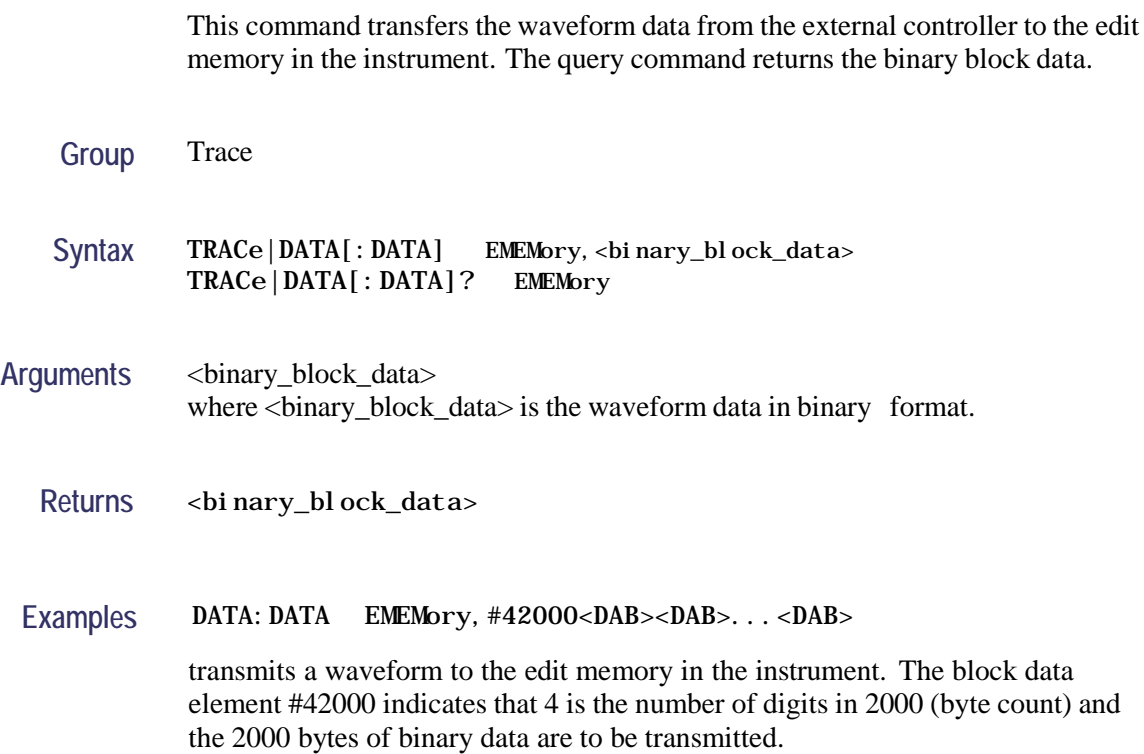

#### <span id="page-35-1"></span>**TRACe|DATA[:DATA]:VALue**

This command sets or queries the data value at the specified point in the edit memory.

- **Group** Trace
- Syntax TRACe | DATA[: DATA]: VALue EMEMory, <point>, <data> TRACe|DATA[:DATA]:VALue? EMEMory,<point>

Arguments <point>::=<NR1>

where:

<NR1> is the specified point number in the edit memory.

 $<$ data>::=<NR1>

where:

<NR1> is the data value for the specified point number.

**Returns** <NR1>

Examples DATA: DATA: VALue EMEMory, 500, 2047 sets the data value to 2047 for the point number 500 in the edit memory. DATA: DATA: VALue? EMEMory, 500 might return "2047". This example indicates that the data value of point number 500 is set to 2047.

### <span id="page-36-0"></span>**TRACe|DATA:POINts**

This command sets or queries the number of data points for the waveform created in the edit memory.

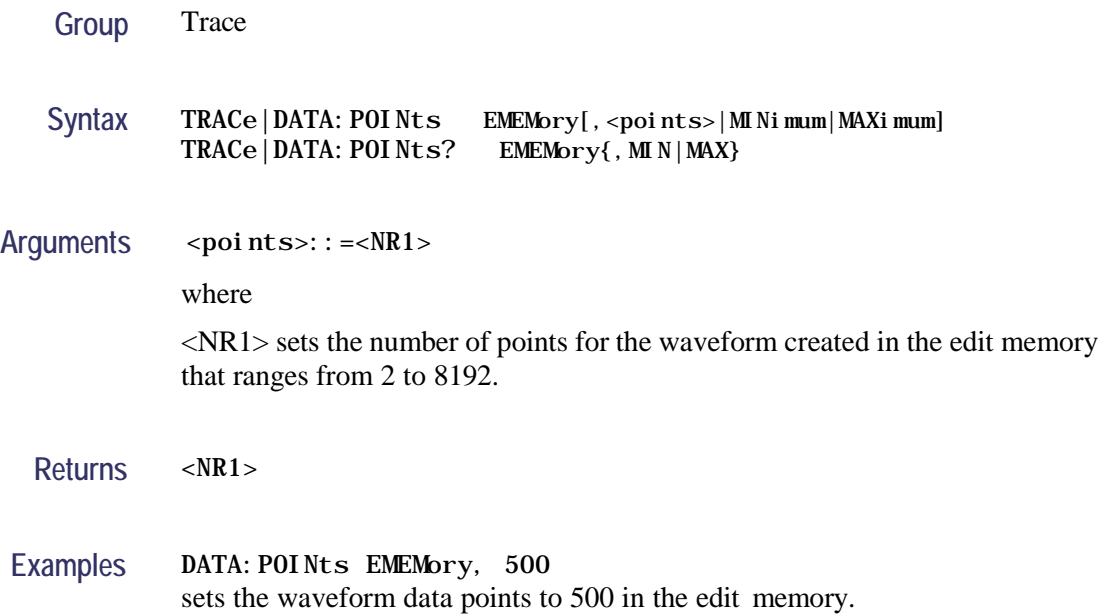

### <span id="page-37-0"></span>**\*WAI (No Query Form)**

This command prevents the instrument from executing further commands or queries until all pending commands that generate an OPC message are complete.

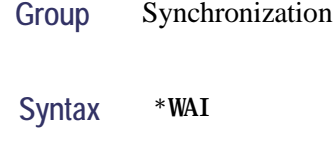

**Arguments** None

#### **Examples** \*WAI

prevents the instrument from executing any further commands or queries until all pending commands that generate an OPC message are complete.

# <span id="page-38-0"></span>**Command Errors**

The following table shows the error messages generated by improper command syntax. Check that the command is properly formed and that it follows the rules in the Syntax and Commands.

#### **Table 12: Command messages**

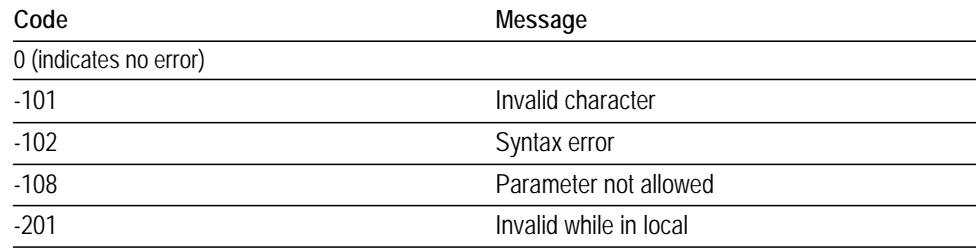

# <span id="page-39-0"></span>**Index**

## **C**

[\\*CLS,](#page-18-1) [13](#page-18-1)

#### **I**

[\\*IDN?,](#page-18-2) [13](#page-18-2)

### **M**

[MMEMory:CATalog?,14](#page-19-0) [MMEMory:CDIRectory,15](#page-20-0) [MMEMory:DELete,16](#page-21-0)

### **O**

[\\*OPT?,](#page-21-1) [16](#page-21-1) [OUTPut\[1|2\]\[:STATe\],](#page-22-0) [17](#page-22-0)

#### **R**

[\\*RST,](#page-22-1) [17](#page-22-1)

#### **S**

[\[SOURce1\]:AM:STATe,](#page-23-0) [18](#page-23-0) [\[SOURce1\]:BURSt:MODE,](#page-23-1) [18](#page-23-1) [\[SOURce1\]:BURSt:NCYCles,](#page-24-0) [19](#page-24-0) [\[SOURce1\]:BURSt:STATe,19](#page-24-1) [\[SOURce1\]:FM:STATe,20](#page-25-0) [\[SOURce1\]:FREQuency:MODE,](#page-27-0) [22](#page-27-0) [\[SOURce\[1|2\]\]:FREQuency:CONCurrent\[:STATe\],](#page-25-1) [20](#page-25-1) [\[SOURce\[1|2\]\]:FREQuency\[:CW|:FIXed\],](#page-26-0) [21](#page-26-0) [\[SOURce1\]:FSKey:STATe,23](#page-28-0) [\[SOURce\[1|2\]\]:FUNCtion:EFILe,](#page-28-1) [23](#page-28-1) [\[SOURce\[1|2\]\]:FUNCtion\[:SHAPe\],](#page-29-0) [24](#page-29-0) [\[SOURce\[1|2\]\]:PHASe\[:ADJust\],](#page-30-0) [25](#page-30-0) [\[SOURce1\]:PM:STATe,26](#page-31-0) [\[SOURce\[1|2\]\]:VOLTage\[:LEVel\]\[:IMMediate\]:](#page-31-1) [OFFSet,](#page-31-1) [26](#page-31-1) [\[SOURce\[1|2\]\]:VOLTage\[:LEVel\]\[:IMMediate\]](#page-32-0) [\[:](#page-32-0) [AMPLitude\],27](#page-32-0)

[SYSTem:ERRor\[:NEXT\]?,28](#page-33-0)

### **T**

[TRACe|DATA:CATalog?,29](#page-34-0) [TRACe|DATA:COPY,29](#page-34-1) [TRACe|DATA:POINts,31](#page-36-0) [TRACe|DATA\[:DATA\],30](#page-35-0) [TRACe|DATA\[:DATA\]:VALue,30](#page-35-1)

#### **W**

[\\*WAI,](#page-37-0) [32](#page-37-0)